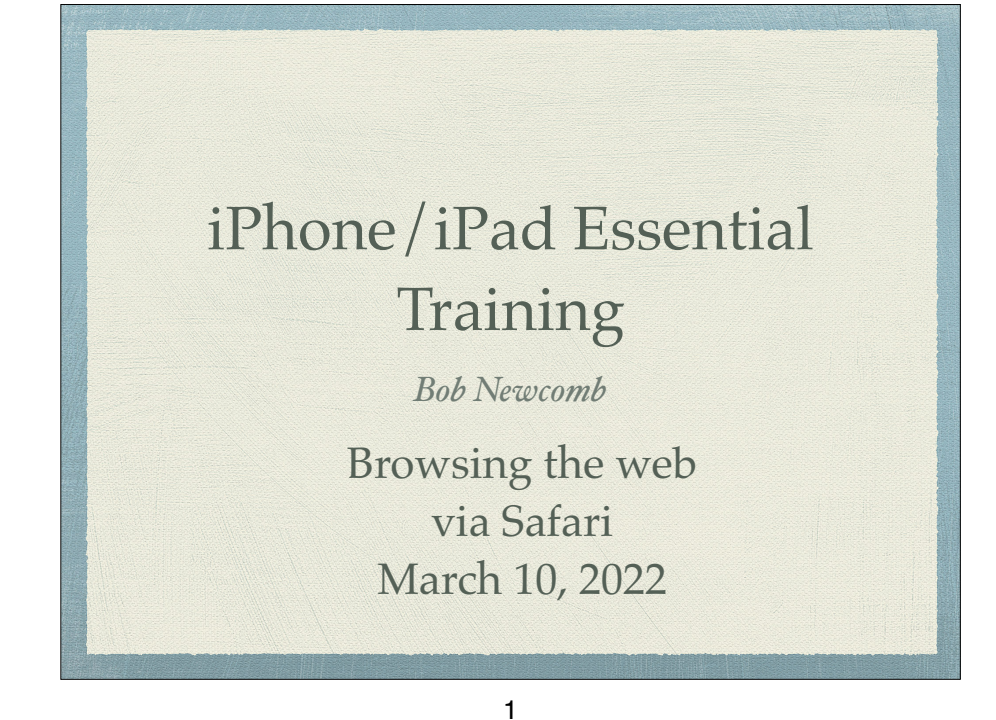

#### Let's start off with Safari Confusion

#### iPad tab selection

iPhone tab selection

## Basic Layout

- iPad has much more space to show things
	- Favorites, tabs and navigation is on the top of the screen
		- **Settings** ➜ **Safari**

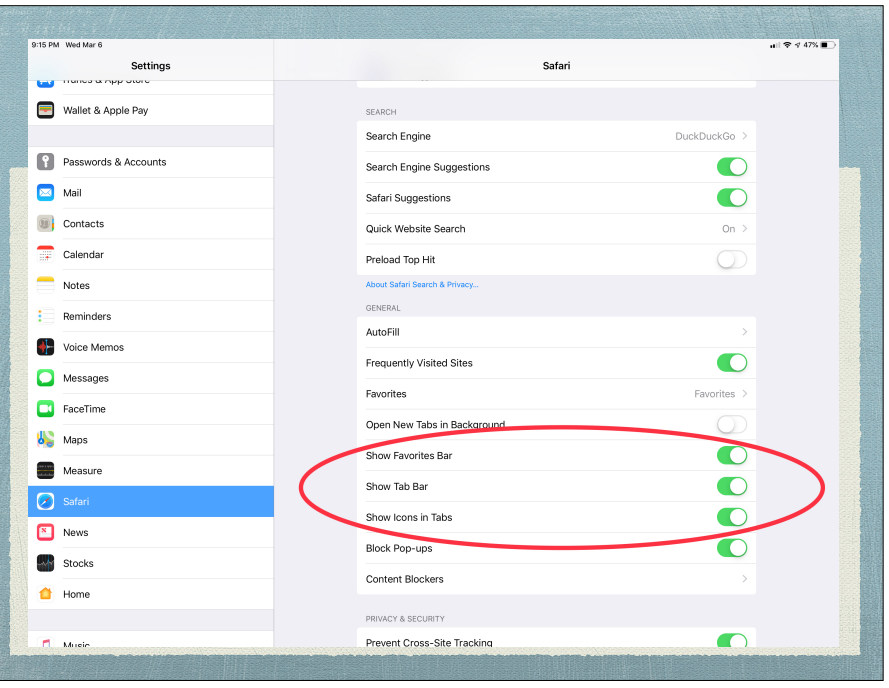

2

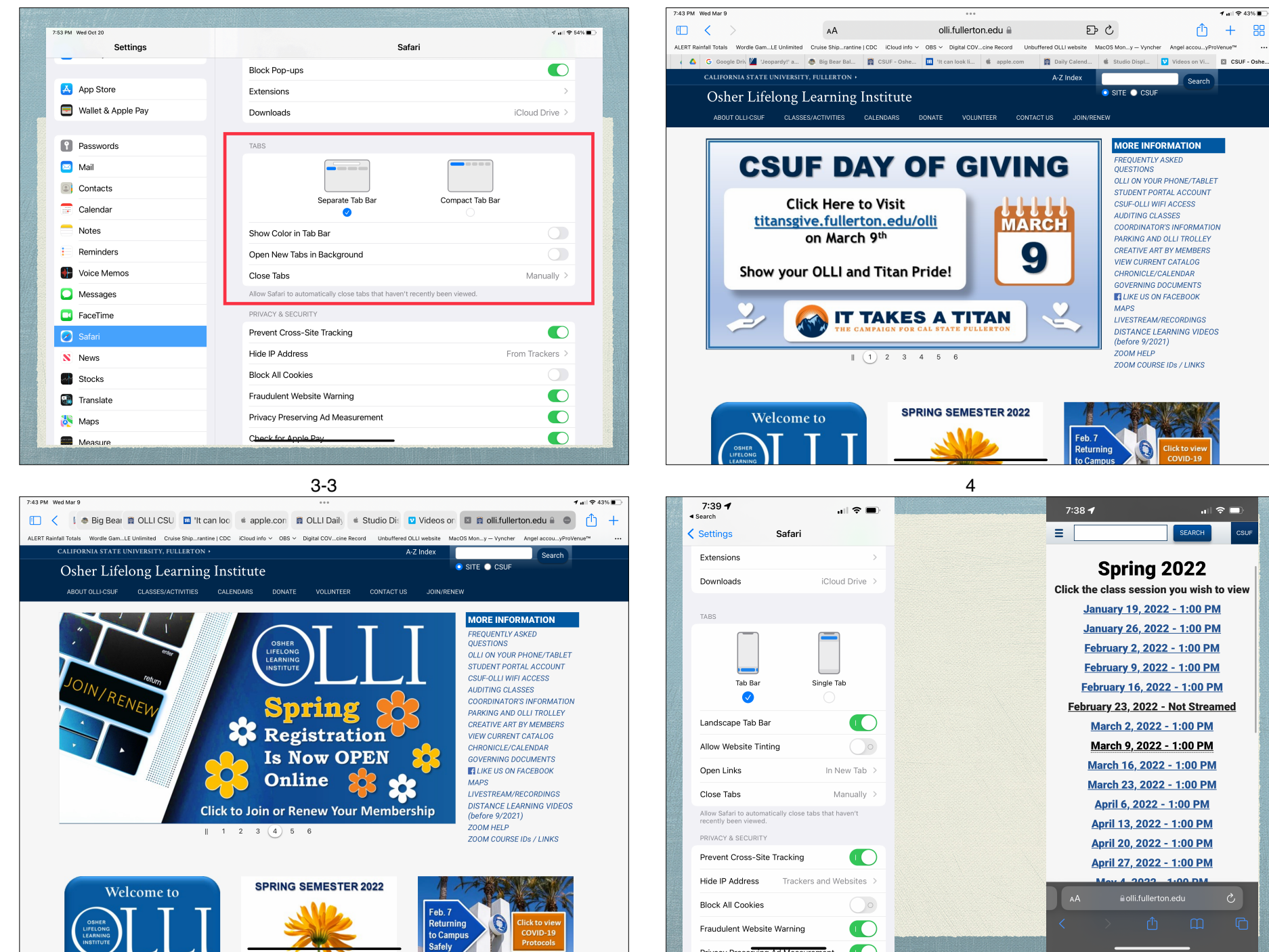

 $1$   $\otimes$  43% ① + 器

Search

 $\mathbf{u}(\mathbf{r})\in\mathbb{R}^{n}$ 

**CSUF** 

SEARCH

1.00 DM

 $\circ$ 

. . . .

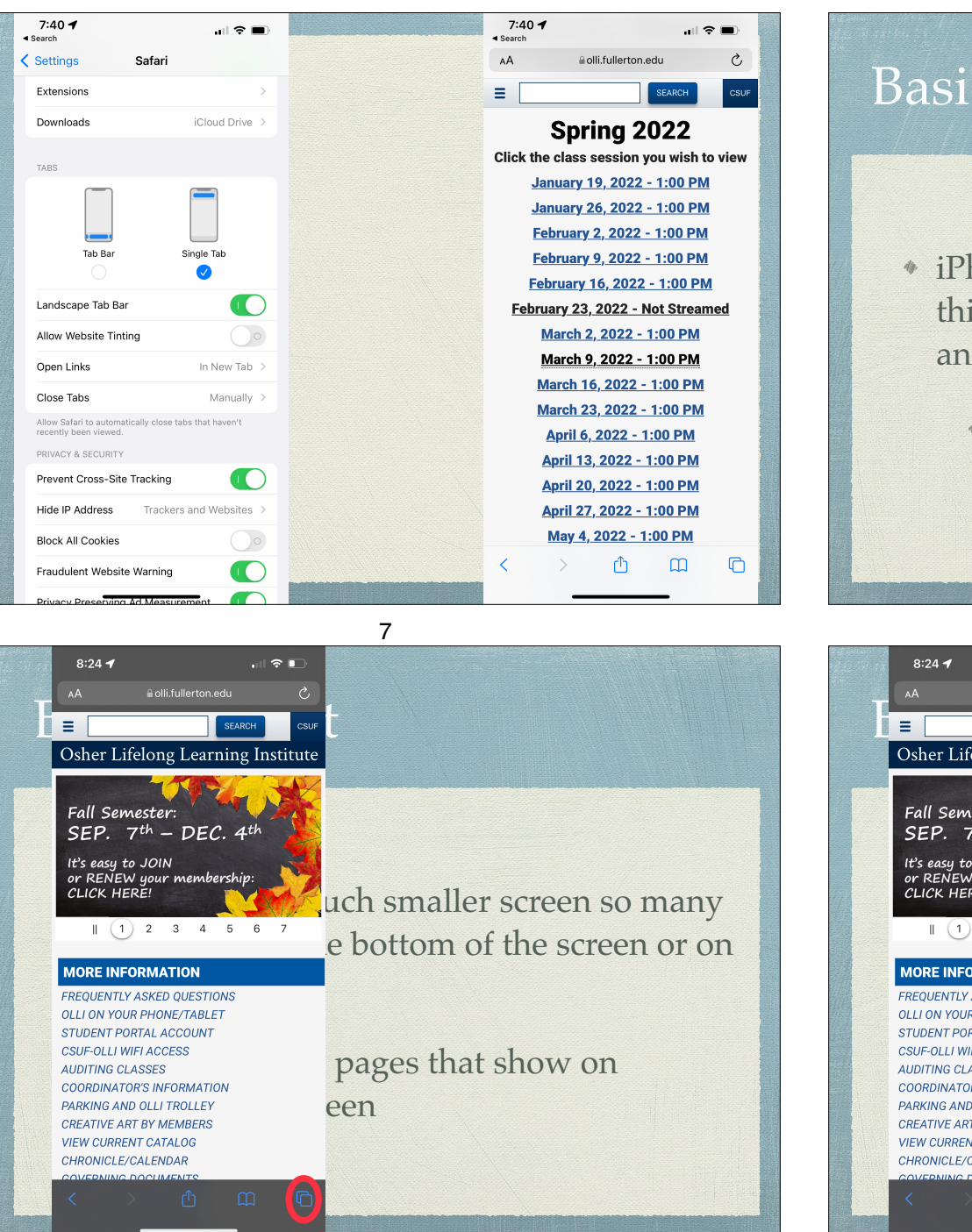

#### Basic Layout

- iPhone has a much smaller screen so many things are on the bottom of the screen or on another screen
	- i.e. tabs are pages that show on another screen

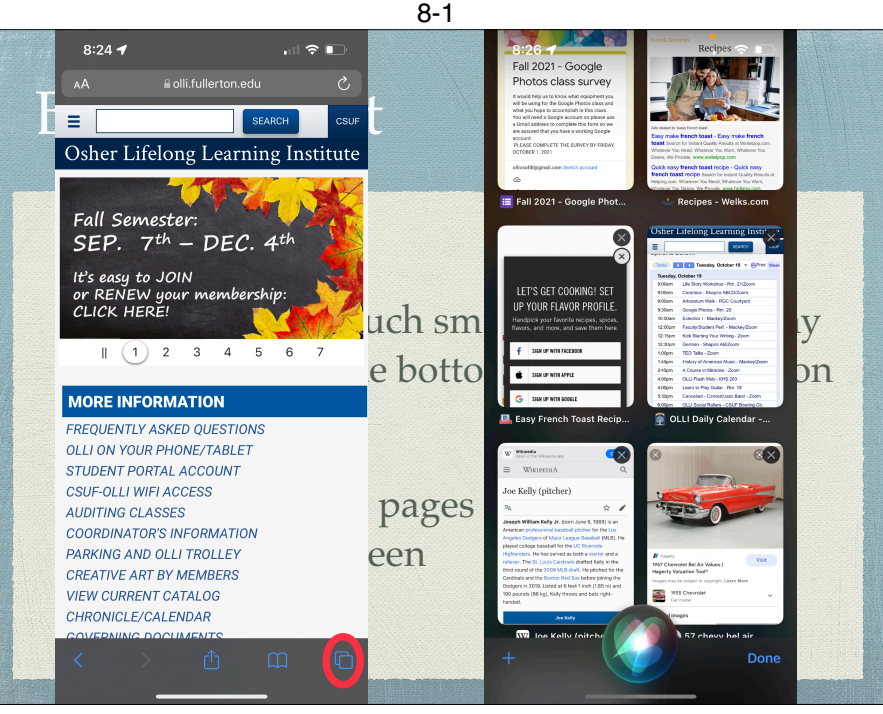

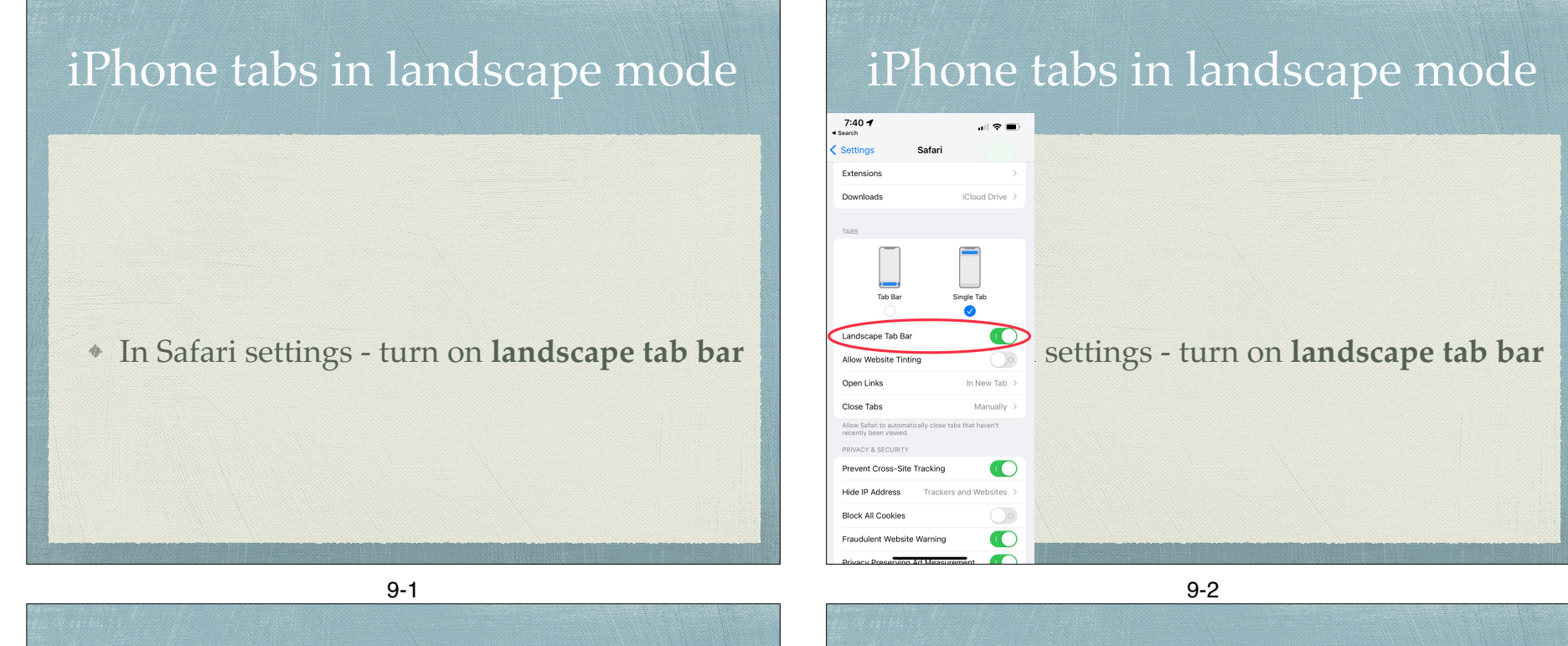

#### iPhone tabs in landscape mode

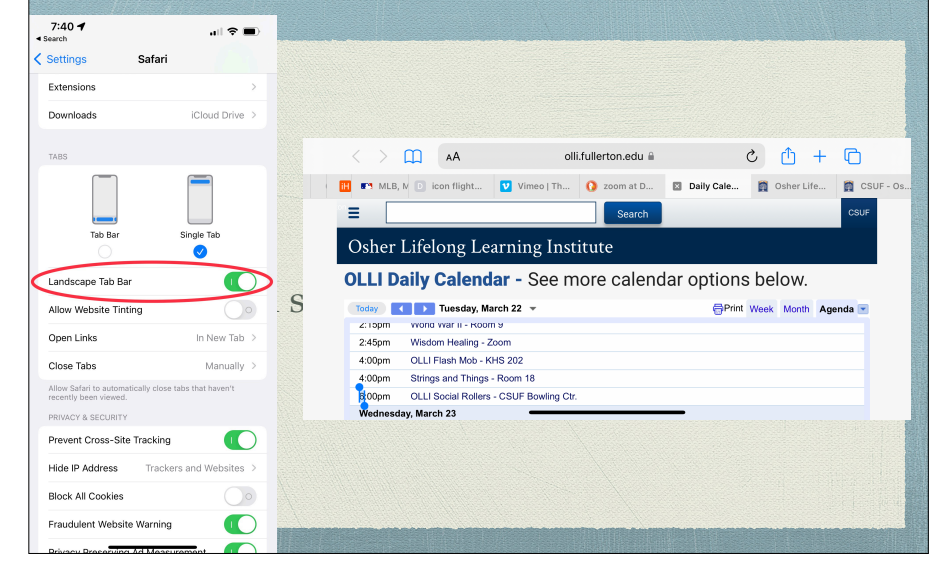

iPad OS 13 - iPad

- By default starting with iPad OS 13, it tells the website you are using MacOS
	- This means you get the desktop version of the site, not the mobile version
- On iOS 12 or earlier the website might give you the mobile version.
	- Tap on the **AA** icon to have the option to **request** the Desktop or Mobile Version

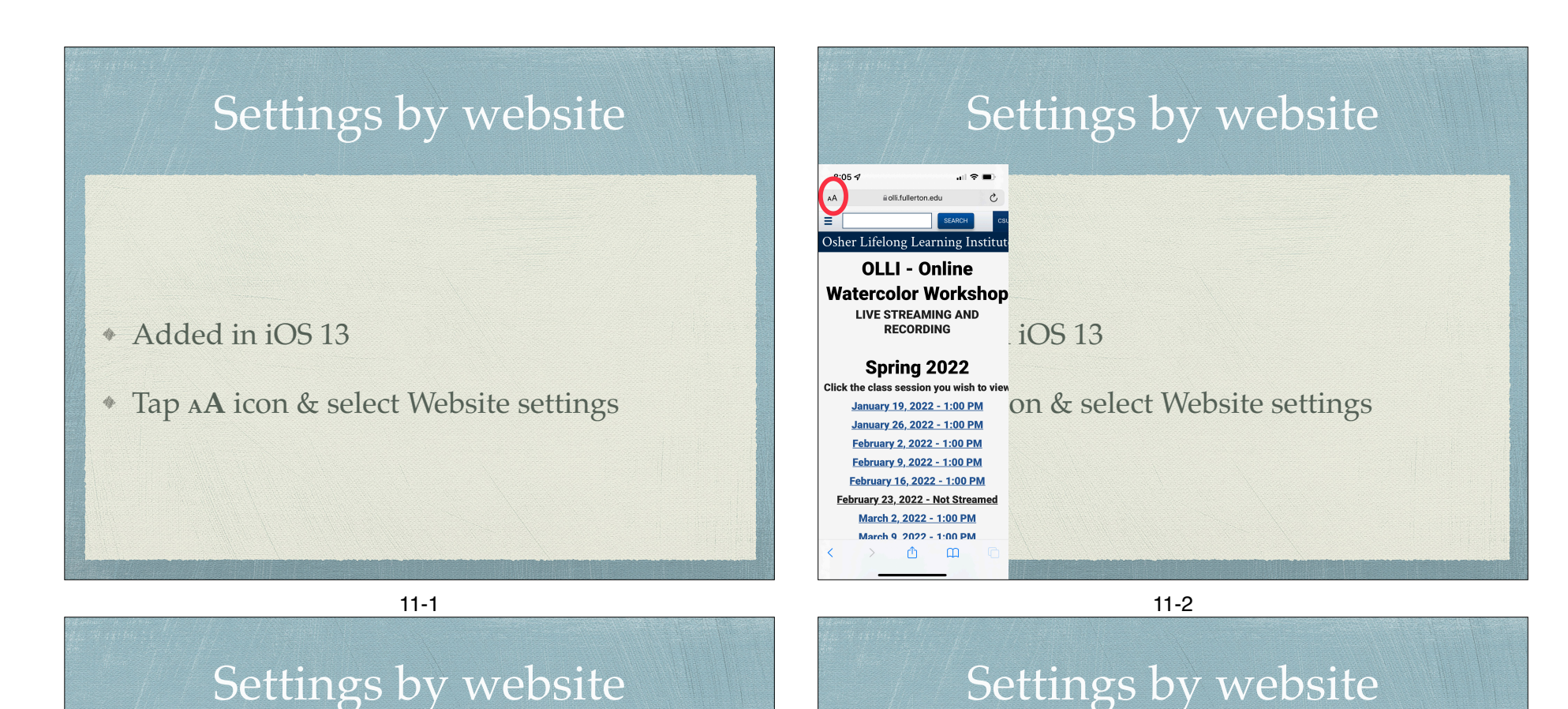

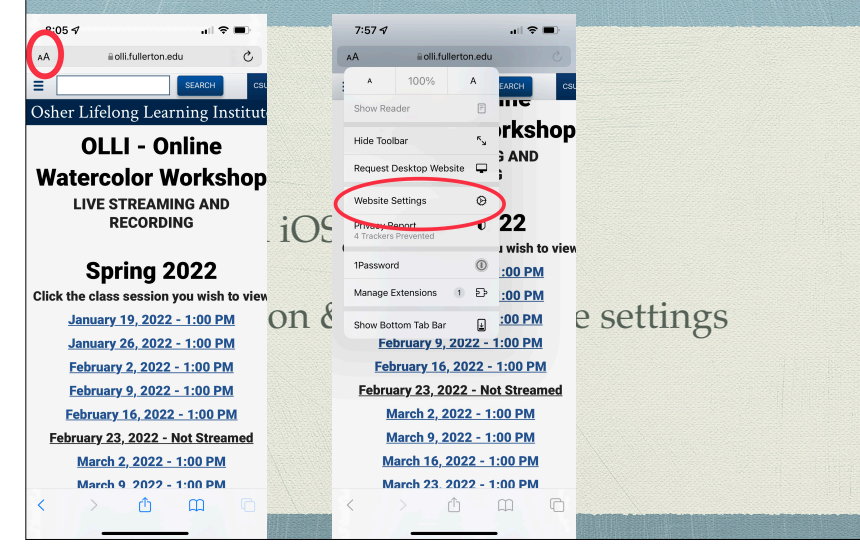

#### $7.570$  $\sim$   $\approx$   $\approx$  $\blacksquare$   $\Omega$   $\blacksquare$  $7:57$  $\Box$   $\widehat{\mathcal{F}}$ i olli.fullerton.edu  $AA$ è, 4A Settings for olli.fullerton.edu Done  $\mathbf{A}$ Osher Lifelong Learning Institut Show Reac  $max1000$ rkshop Request Desktop Website  $\bigcirc$ Hide Toolbar **OLLI - Online SAND** Use Reader Automatically  $\bigcirc$ Request Desktop Website **Watercolor Workshop** ALLOW C Website Settings **LIVE STREAMING AND** Camera Ask **RECORDING**  $22$ Microphone  $\Delta$ ele I wish to vie 1Passwor  $\overline{O}$ Spring 2022 :00 PM Location  $A \in \mathbb{R}$ Manage Exte  $\frac{1}{\sqrt{19.2022 - 1.00 \text{ PM}}}$  On  $\frac{1}{\sqrt{19.2022 - 1.00 \text{ PM}}}$  On  $\frac{1}{\sqrt{19.2022 - 1.00 \text{ PM}}}$ February 2, 2022 - 1:00 PM February 16, 2022 - 1:00 PM February 23, 2022 - Not Streamed February 9, 2022 - 1:00 PM February 16, 2022 - 1:00 PM March 2, 2022 - 1:00 PM February 23, 2022 - Not Streamed March 9, 2022 - 1:00 PM March 2, 2022 - 1:00 PM March 16, 2022 - 1:00 PM March 9 2022 - 1:00 PM March 23, 2022 - 1:00 PM ᠿ  $\mathfrak{m}$ ń,  $\Box$

# Address/Search Bar

- They are combined!
- As an Address bar
	- go directly to websites
- As a search bar
	- uses search engine (Google, Yahoo, Bing or DuckDuckGo)
		- Set in Setting > Safari
- Is the address filled in and highlighted in blue?
	- Accept it with return or keep type to replace it

# iOS 15 Address/Search Bar

- "The iOS 15 Controversy" for iPhone
- Choice of on top or on bottom with the bottom as the default
- Select with **aA** in the address bar
	- Show Top Address Bar
	- Show Show Bottom Tab Bar

13-1

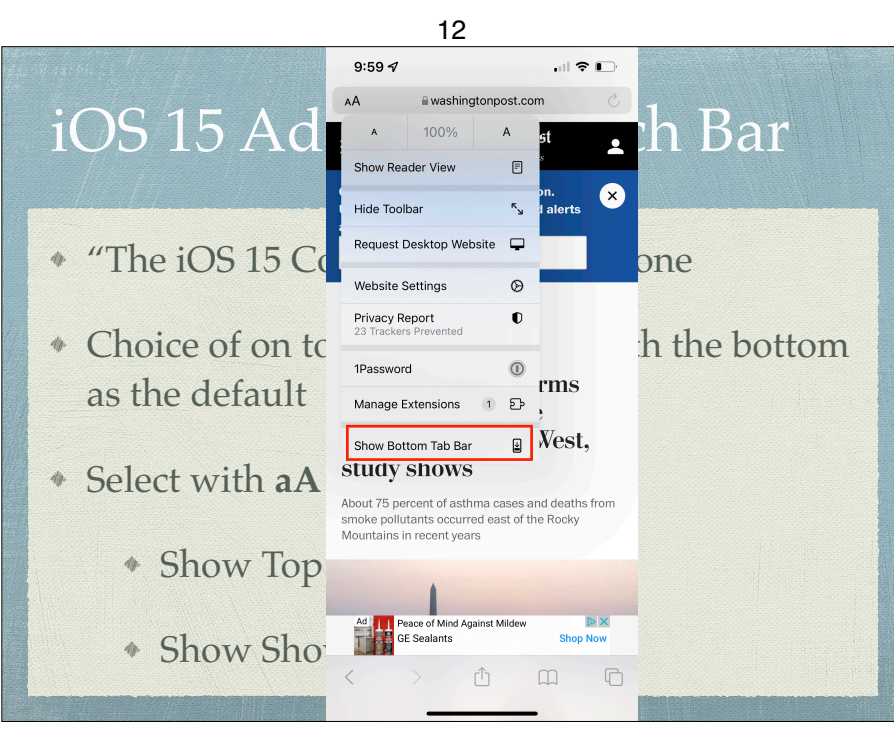

# iOS 15 Address/Search Bar

- "The iOS 15 Controversy" for iPhone
- Choice of on top or on bottom with the bottom as the default
- Select with **aA** in the address bar
	- Show Top Address Bar
	- Show Show Bottom Tab Bar

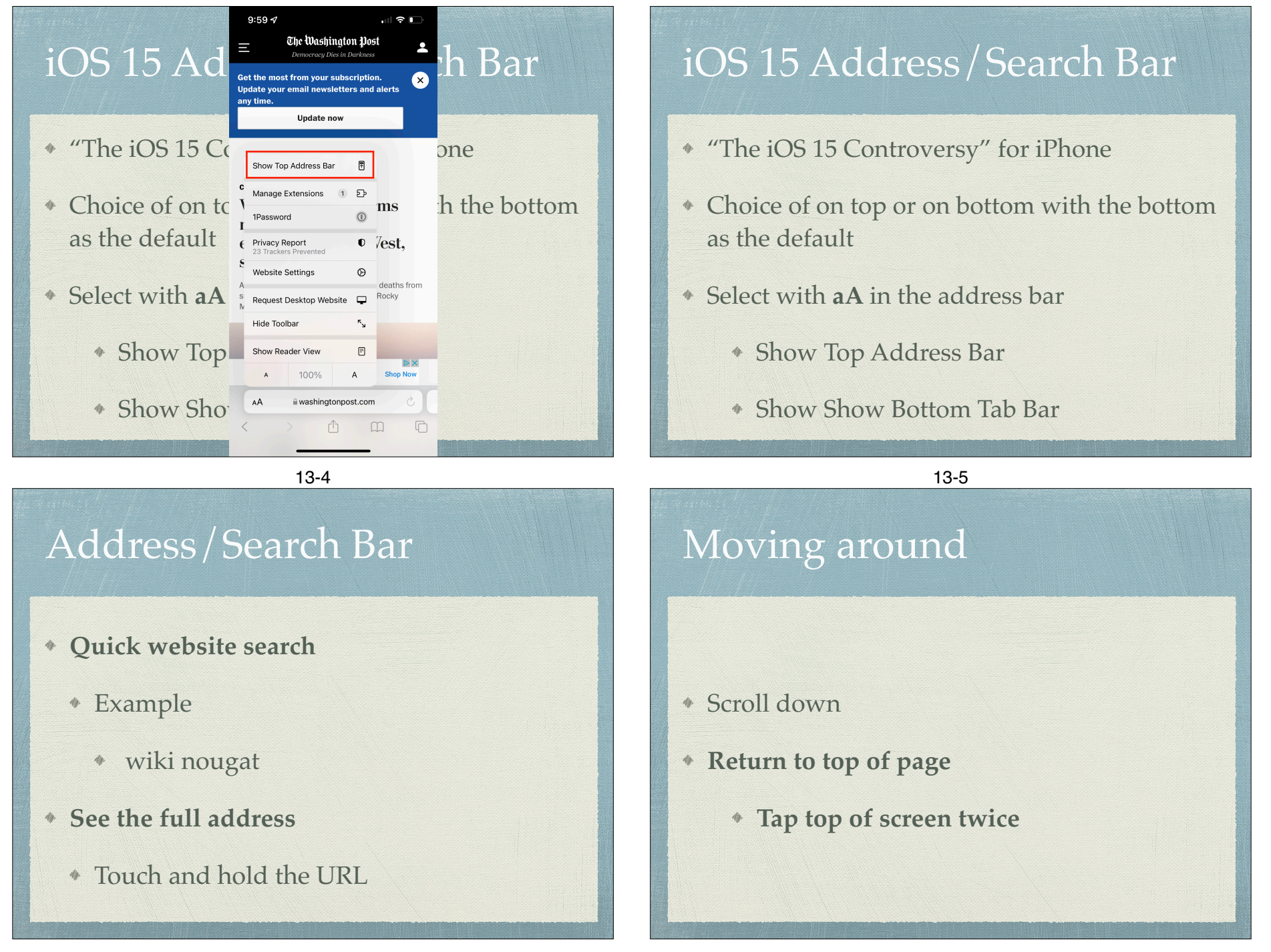

#### Background vs Tabs/Pages

- Background web pages
	- sequential history where you can go back and forth
		- $* < or >$
- Tabs (or Pages) open a new tab where you can still have background web pages
- iOS 15 tab groups

### Tabs on iPad

- Create a new Tab
	- $+$
	- Or long press a link to open menu of options including Open in New Tab
- Navigating tabs
	- $*$  Tap  $\bigcirc$  icon and select tab
- Deleting Tabs
	- $*$  Tap and Hold  $\overline{\mathbb{C}}$  icon and select choice of options

17

16

# Pages on iPhone

- Add a Page
	- ◆ Pages icon □
	- $+$
	- Or long press a link and choose **Open in a New Tab**
- Navigating and deleting Pages
	- **Delete all tabs or Pages**. Tap and hold tab or pages icon

# Reader Mode

- Shows only the good stuff in an article
	- On iOS 13 and newer tap the Aa icon and tap Show Reader View
	- On older iOS, look for the 3 ½ lines at the left of the address bar
		- tap it to turn on reader.
		- tap it to turn off reader
- Persistent Reader View
	- Tap Icon and select this website
	- For all websites **Settings > Safari > Reader** and turn on Other **Websites**

## iOS 12 & earlier

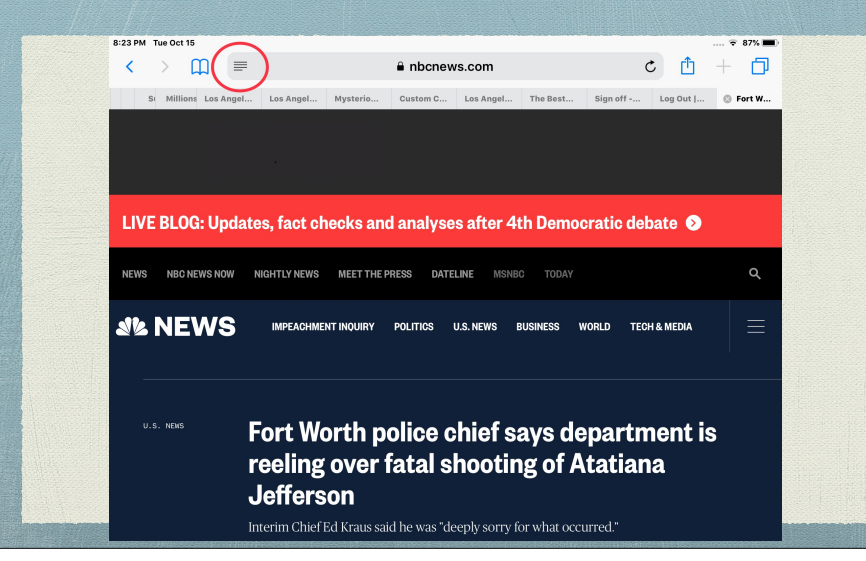

### iOS 12 & earlier

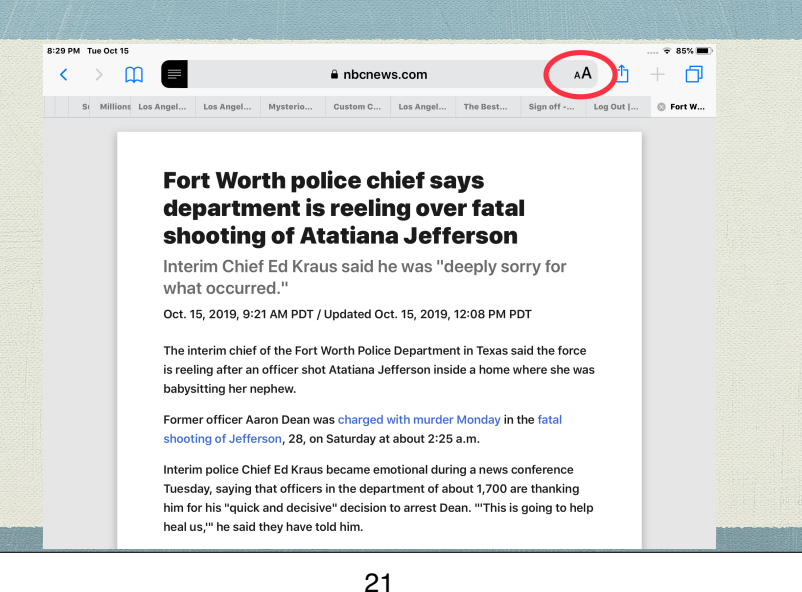

20

### iOS 12 & earlier

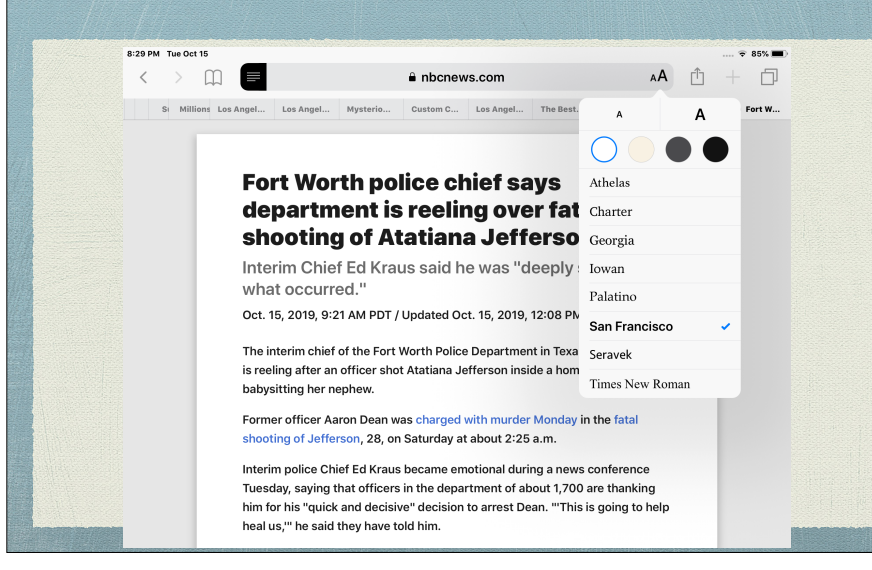

# iOS 15

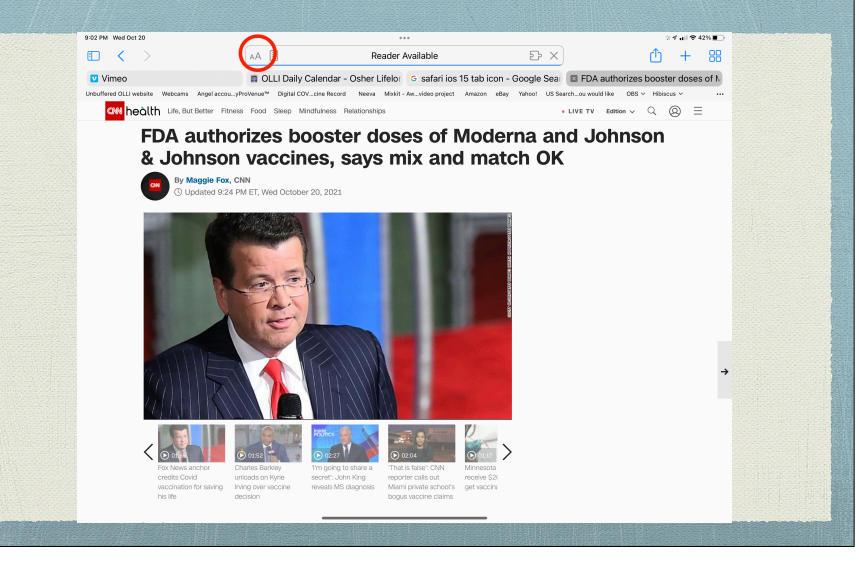

# iOS 15

 $\mathbb{R}$   $\leq$ 

#### FDA authorizes booster doses of Moderna and Johnson & Johnson vaccines, says mix and match OK

 $E$ 

DI OLLI Daily Calendar - Osher Lifelor G safari ios 15 tab icon - Google Sean [ El FDA authorizes booster doses of M

① + BB

 $\mathbb{Z}$ 

(CNN) - The US Food and Drug Administration authorized booster doses of Covid-19 vaccines made by Moderna and Johnson & Johnson Wednesday and also said any of the three authorized vaccines could be used as a booster in a "mix and match" approach.

#### Bookmarks

- Create them with Share icon
	- "Regular"
	- **Favorites**
		- **Arrange and delete them (2 ways)**
- Go to them with Bookmark icon
	- press on it to make bookmarks appear and again to make it disappear
	- bookmark column is on the left

24

#### 23-2

# Reading List

- Alternative to Bookmarking
- Saves web page for off line reading
	- Go to **Settings** ➜ **Safari**
		- (Reading List) **Automatically Save Offline**
- Save with Share icon/Add to Reading List
- View from Bookmarks, Reading list is the middle column (Harry Potter glasses)
- Unread or All view

# **History**

- Click on the clock icon on the right
	- This keeps a long history of your web page activity and searches
	- **Clear** deletes history, searches and cookies

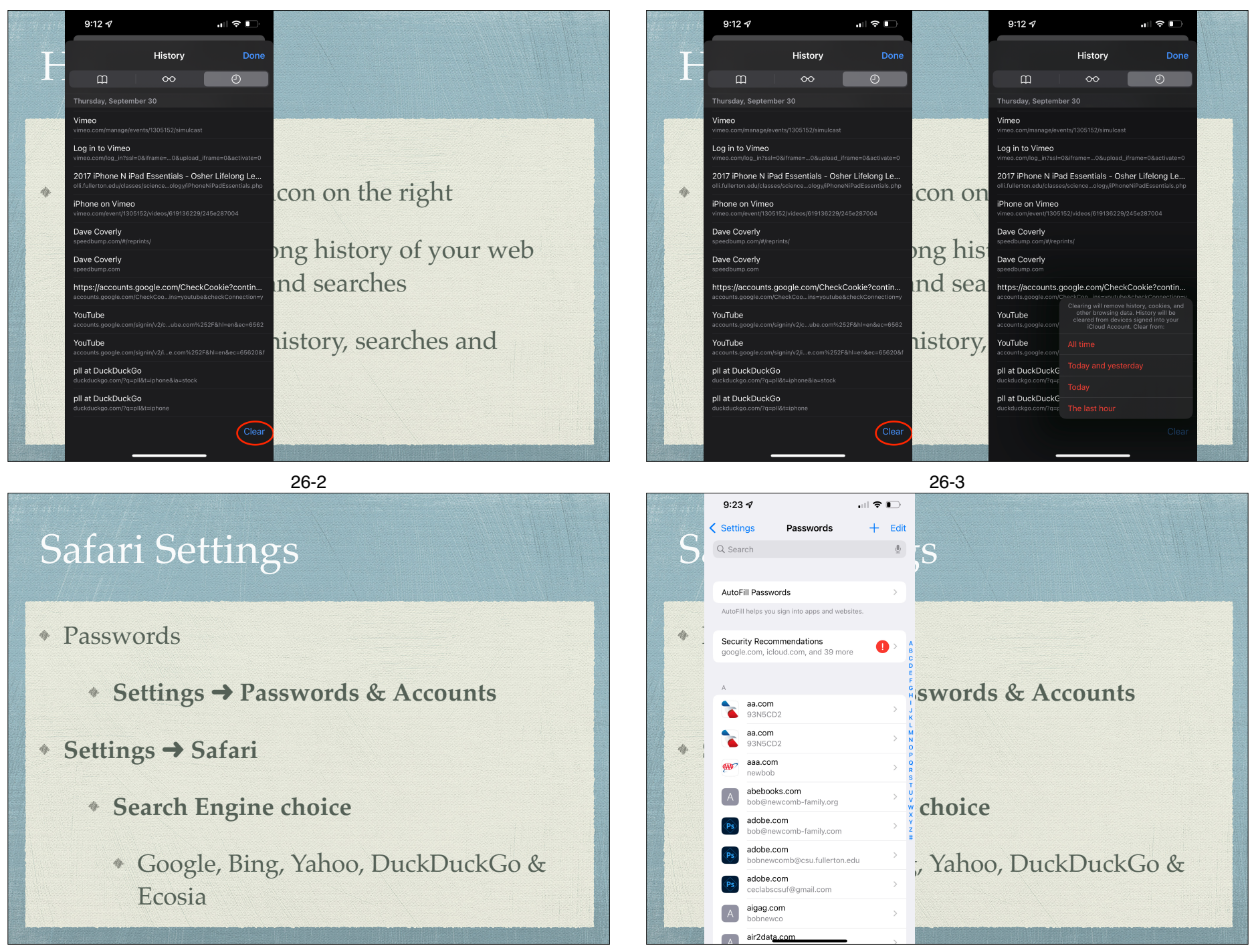

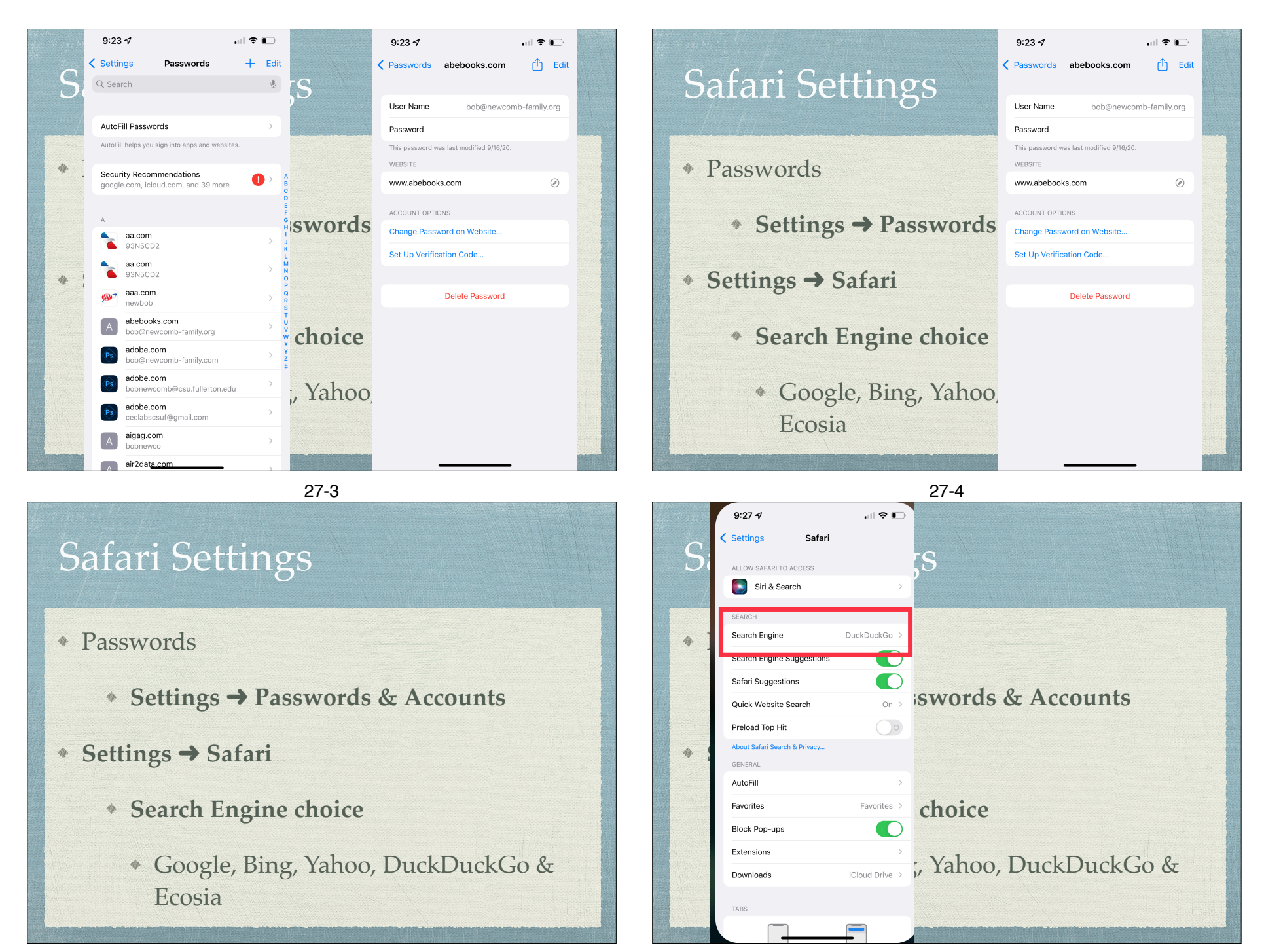

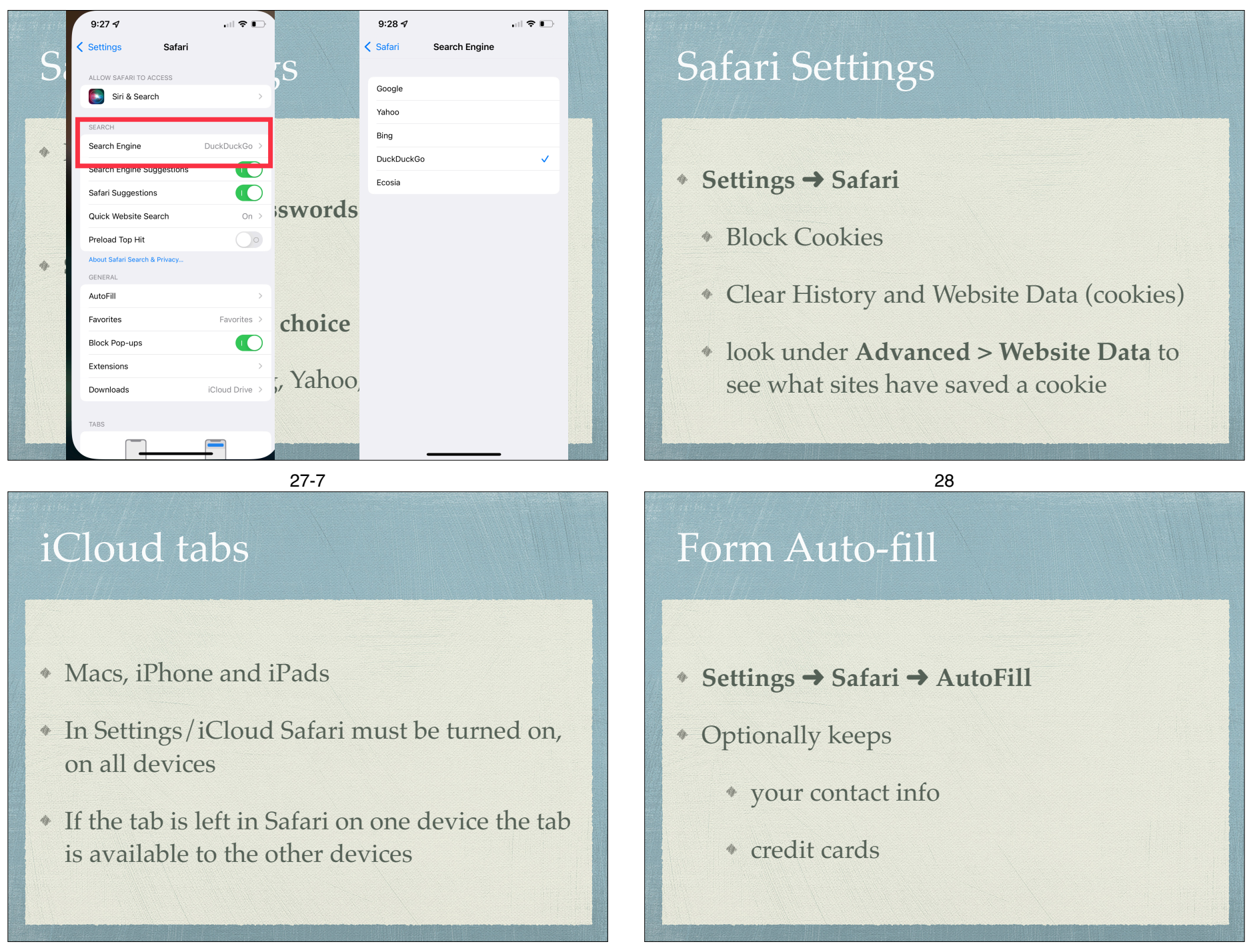

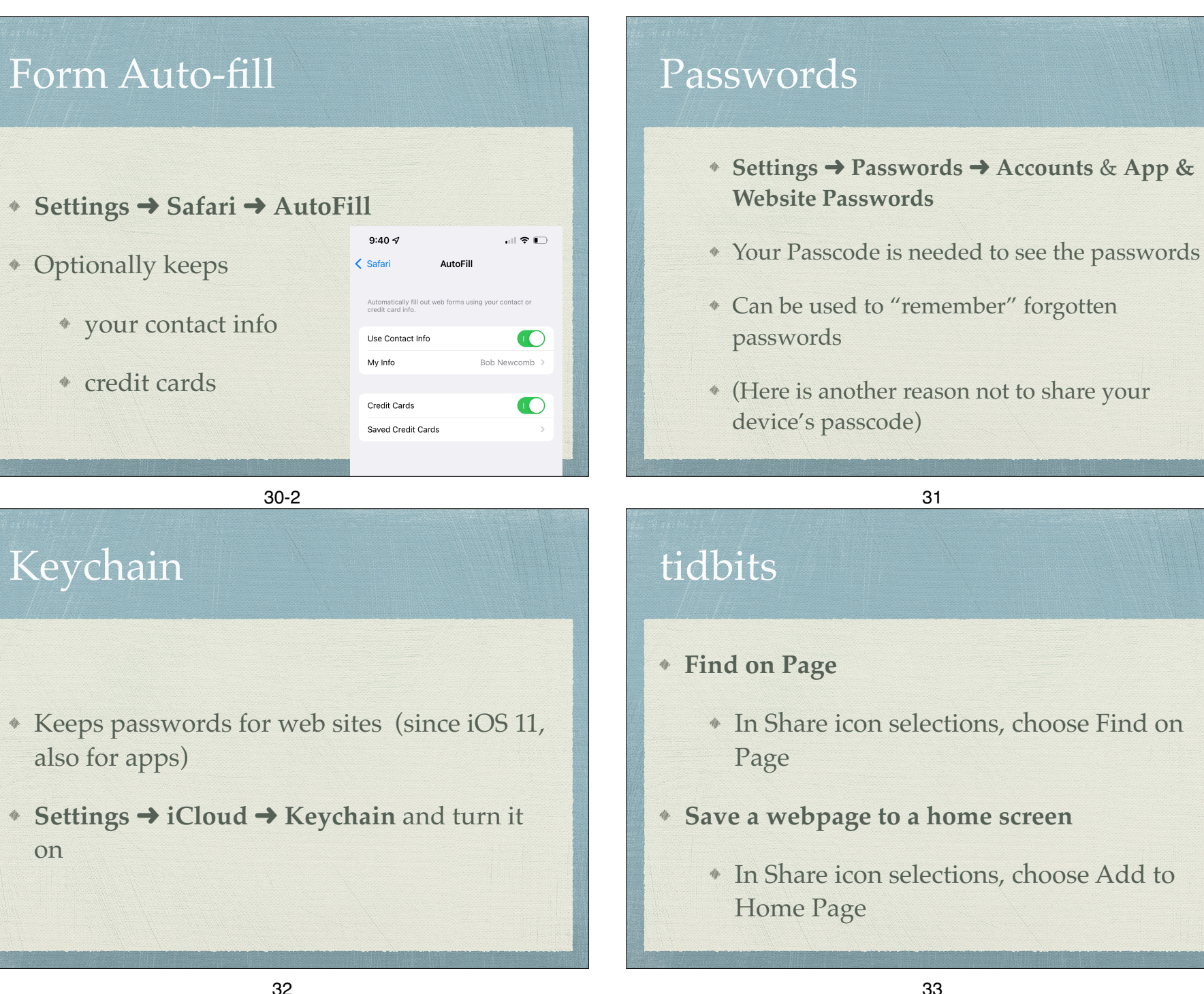

#### 33

31

# tidbits

- **Lookup button** (Spotlight Search
	- Select a word (or more) and tap lookup in the bar above the selection
- **Save webpage as a PDF**
	- Tap Share icon
		- Tap Print icon
		- Pinch out.This creates the PDF, then share that with the app you want to keep the PDF
			- With iOS 13 can save the whole page not just what is on the screen

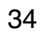